## **Technical Support**

GateWay (PXAMG) / DuaLink (PXAUX) Reset Procedure

## \*\* MODULE MUST BE DISCONNECTED FROM THE VEHICLE BEFORE PERFORMING THE FOLLOWING STEPS \*\*

- 1. With a #1 Philip head screwdriver remove the two screws on the bottom of the module and remove the circuit board from the housing.
- 2. Locate the 24 Pin connector that plugs into the vehicle specific harness, next to it you will see a bank of nine capacitors.
- 3. Within the group of nine capacitors there will be one that is larger than the rest and have a "+" symbol on the top of it. (see Fig. 1)
- 4. Flip the module over and find the two leads from that capacitor. (see Fig. 2)

Fig.1

**U**SIMPIe®

Fig. 2

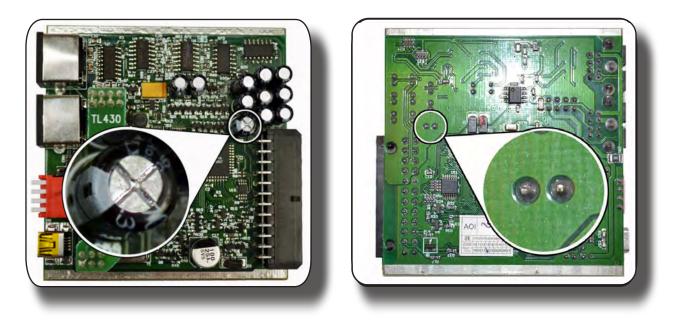

## \*\* MODULE MUST BE DISCONNECTED FROM THE VEHICLE BEFORE PERFORMING THE FOLLOWING STEPS \*\*

- 5. Take your screw driver or any other metal object and touch these two leads together temporarily to drain the residual voltage from this capacitor.
- 6. Place module back into the housing and secure the housing back together using the screws that were removed in Step #1.
- 7. Install module back into vehicle ensuring that the iPod or other accessories are connected to the module prior to plugging the module into the vehicle.